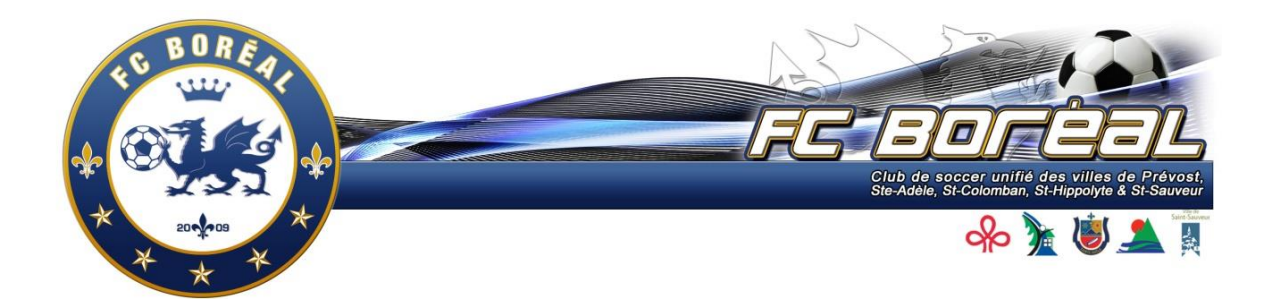

# **PROCÉDURES POUR L'UTLISATION DES LISTES DE VÉRIFICATION DES JOUEURS ET ENTRAÎNEURS ÉLECTRONIQUE**

Les cartes ID plastiques **et** les listes de vérification électroniques seront acceptées pour l'identification des joueurs et entraîneurs sur le terrain par les arbitres.

Les listes de vérification électroniques **ou** les cartes plastifiées seront obligatoires pour toutes les classes. Pour l'été 2020, le club a décidé d'utilisé seulement les listes de vérifications électroniques.

Pour toutes les équipes, les feuilles de match seront obligatoires, et ce, pour tous les matchs.

La liste de vérification électronique est disponible via la plateforme PTS-LIGUE avec l'utilisation d'un téléphone intelligent ou tablette.

#### **Ce qui n'est pas accepté**

Fichier PSF ou autre

**D** feuille imprimé avec carte de joueur.

## **Procédure pour accéder à la liste de joueurs et personnel d'équipe, avec leur photo sur PTS-Ligue, à partir d'un appareil mobile:**

1. Se connecter avec son nom d'utilisation et mot de passe d'équipe sur PTS-LIGUE à partir d'un appareil mobile ou un ordinateur « bureau »

2. Cliquer sur l'onglet ENTRAÎNEUR / IMPRIMER FEUILLES

A. Sélectionner vos joueurs et entraîneurs qui seront présents au match. Ajoutez, au besoin, des joueurs réserves qui seront présents lors du match.

### Cette étape peut être faite en tout temps s'il y a changement dans les présences.

b. Sélectionner le match pour lequel vous voulez préparer votre liste des présences.

c. Cliquer sur IMPRIMER (imprimer votre feuille de match) et si requis vous la présenterez à l'arbitre lors de votre match.

## 3. Cliquez l'onglet ENTRAÎNEUR / PHOTOS JOUEURS

a. SEUL et UNIQUE endroit pour faire la présentation des passeports électroniques à l'arbitre.

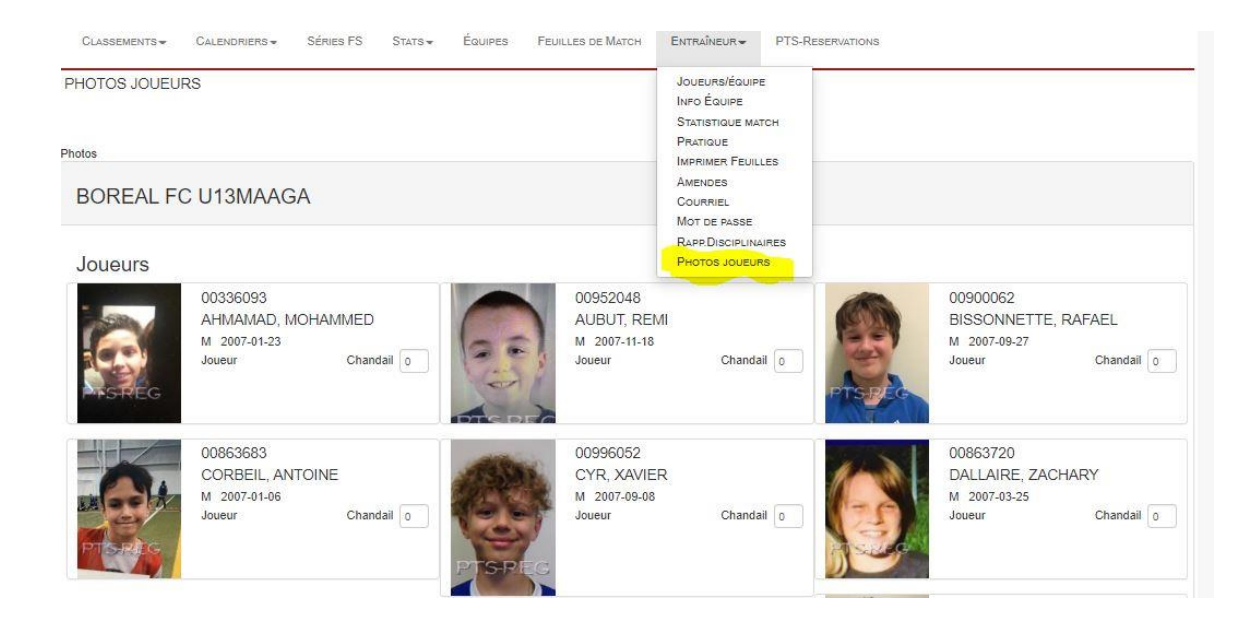

Il sera affiché la liste des joueurs réguliers, joueurs réserve, entraineurs qui auront préalablement été cochés pour la feuille de match. Exemple